# **Clean Up & Speed Up your Computer**

## **Installing CCleaner**

CCleaner is free software for system optimization, privacy and system cleaning (deletion of cookies and temporary files).

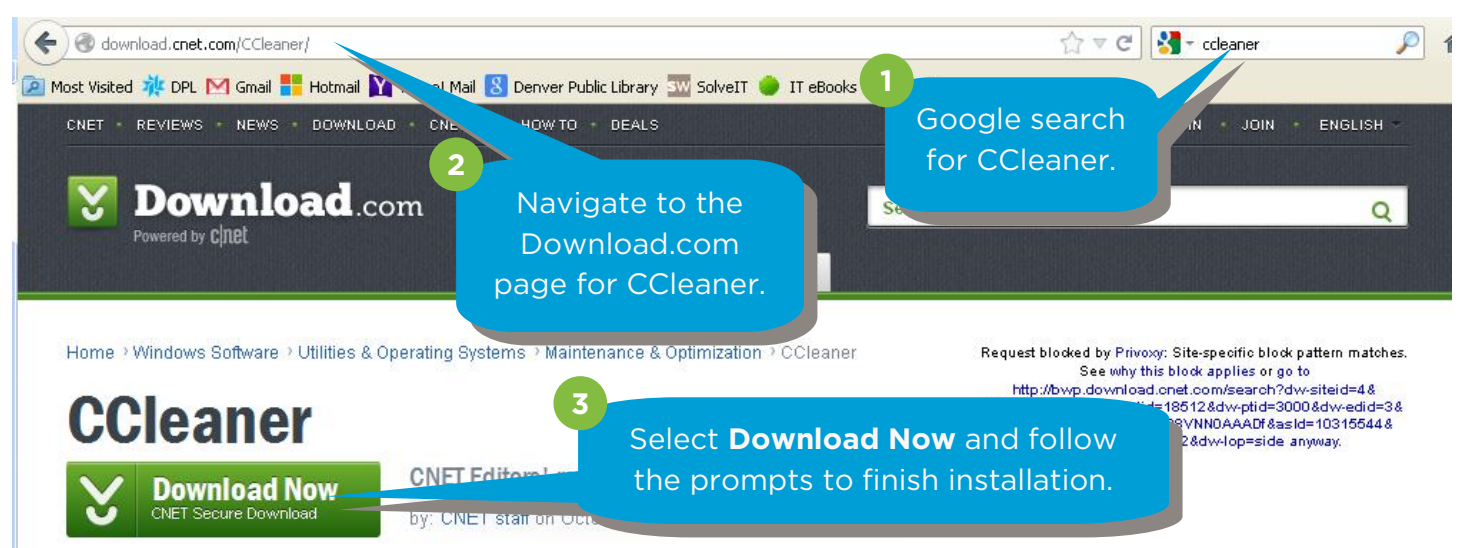

## **Using CCleaner**

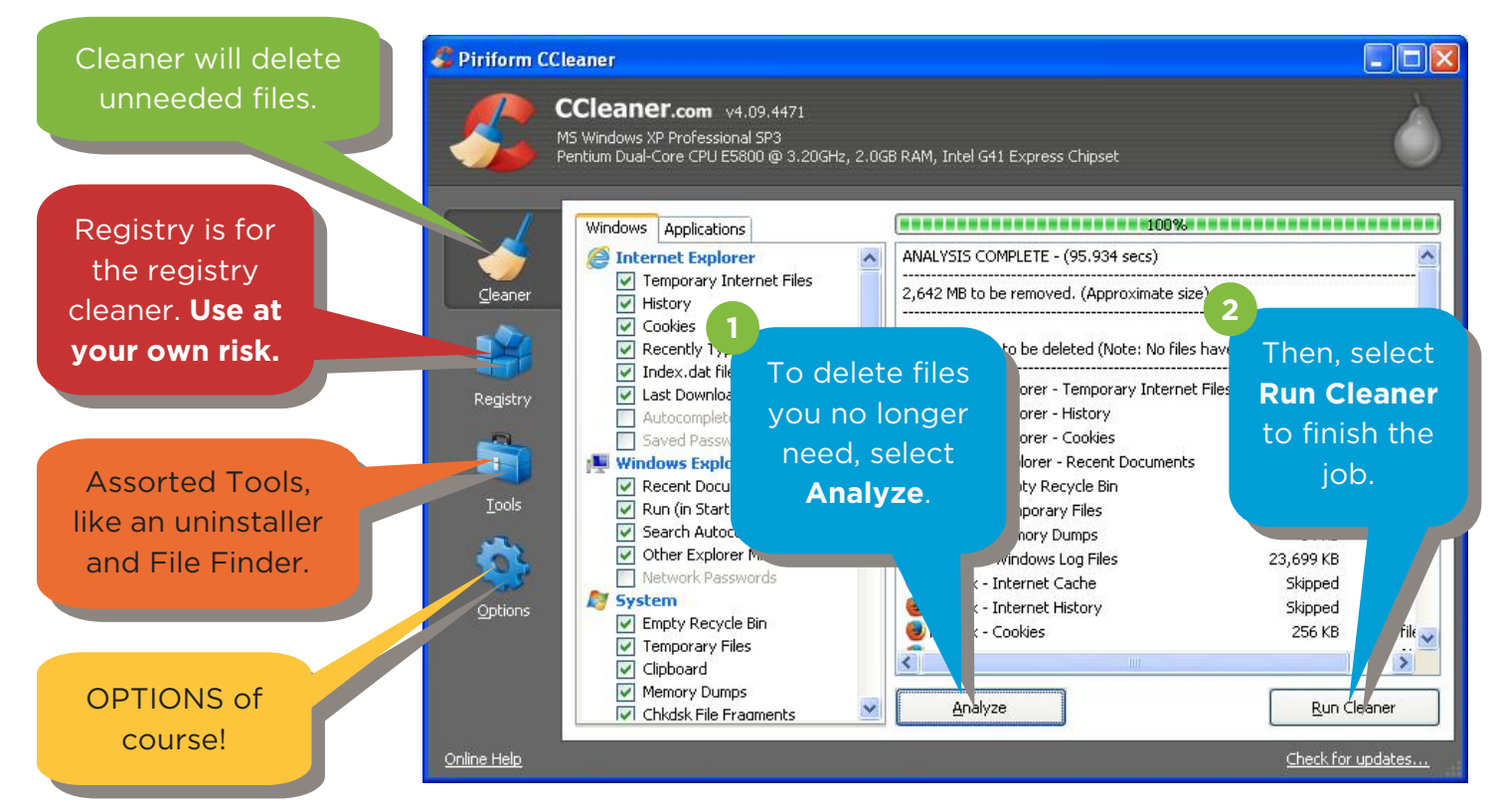

#### COMMUNITY **TECHNOLOGY** CENTER 10 W 14th Ave Parkway | Denver, CO 80204 | 720.865.1706 | http://denverlibrary.org/ctc

6/30/2014 KRWC

**DENVER** PUBLIC **LIBRARY** 

## **Downloading and using Showsize**

To download Showsize, follow the same instructions used for CCleaner (find Showsize at download.com). Showsize is a disk space analyzer; it can show you exactly what is taking up hard drive space on your computer. Remember, **if you don't know what it does, don't delete it!**

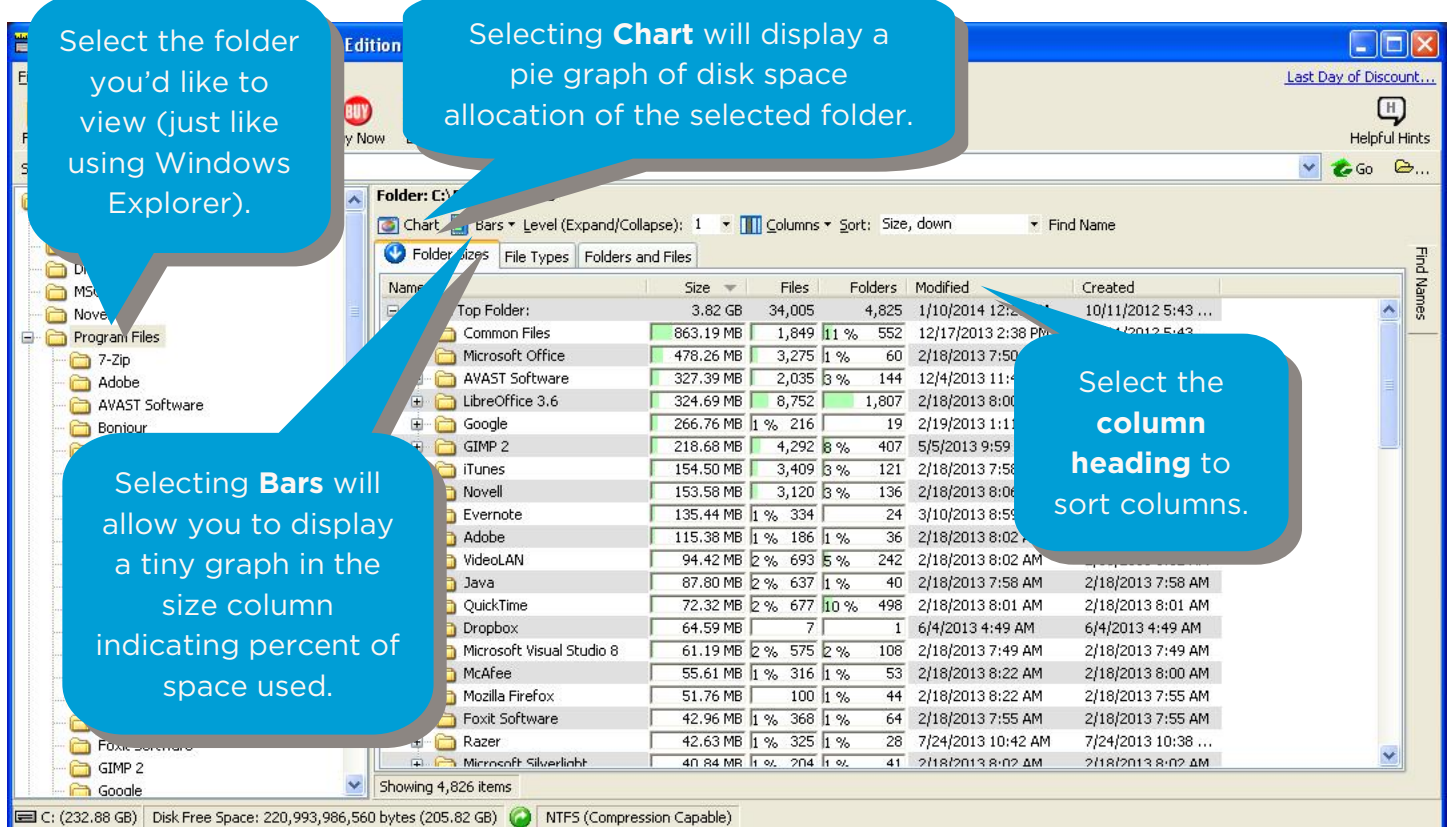

## **Updating your Operating System and Software**

#### **Updating your OS (Windows):**

Do a Google search for "Turning on Automatic updates for Windows" and follow the instructions. A good website to start at is the **windows.microsoft.com** help page.

#### **Updating Software:**

The most important pieces of software to update are **Flash** (which can be updated at get.adobe.com/ flashplayer.com), **Java** (which can be updated at java.com/verify), and your **browser** (which should update automatically!).

#### **WHERE TO GET MORE HELP:**

- **The CTC:** you can come to the desk and ask for help, schedule a 1-on-1 tutoring lesson, come to more classes, or attend one of our open labs to answer your questions.
- **Lifehacker**.**com**: A website with a wealth of articles about PC maintenance and health.
- **Download.com**: The main site for free software downloads on the web.
- **Google.com**: Always remember, you can ask Google almost any question in the world and get an answer, so if you're unsure of what to do—Google it!